### **Before you Begin: Browser Requirements**

The Accreditation website is designed for modern browsers, which provide improved security and performance. If you are using an older browser, we recommend you upgrade your browser. Please use any of the following links to update if needed:

[Chrome](https://www.google.com/chrome/)

[Firefox](https://www.mozilla.org/en-US/firefox/new/)

[Internet Explorer/ Microsoft Edge](https://support.microsoft.com/en-us/help/17621/internet-explorer-downloads)

[Safari](https://support.apple.com/downloads/safari)

#### **Browser Settings**

All browsers must have cookies and JavaScript enabled.

# **How to Reapply for Accreditation:**

**Important:** Are you one of the designated administrators who have access to the application? If not, call call 301-498-4100 to gain access. If you are the current admin, continue to read. [Log in](https://online.aium.org/aiumssa/f?p=STDSSA:101:13863339791049::::P101_VC,P101_CONTEXT,CUST_CONTEXT,G_SUCCESS_URL:,,,ssaauthmenu.show_top_menu:) with your individual AIUM member or non-member account under "Welcome to AIUM". If you can't remember your username and password contact **[accreditation@aium.org](mailto:accreditation@aium.org)** or call 301-498-4100. Once logged in you will enter your "My Account" page. Notice a section titled "Practice Accreditation".

You should see a new link to your application dashboard. Shown below. Click on "Accreditation Dashboard". If you do not see this, then you do not have administrator privileges and call aium at the number above.

### **Practice Accreditation**

**Create/Edit Employment Manage Employment Edit Employment Profile Accreditation Directory Accreditation Dashboard** 

Once you are in the accreditation dashboard click on "Start/View Application for Accreditation" found below the Accreditaiton Information and below the expiration date for the practice.

## **Accreditation Information**

**Edit Employment Profile** Edit 'admin roles' for application access Start / View Application for Accreditation

Next you will see your current accreditation as accredited and you should see a button to "Create New Application". If you do not see this button, it is either too early to apply. If you believe you should have access contact [accreditation@aium.org](mailto:accreditation@aium.org).

Application: Accreditation / Reaccreditation for a Health System / Practice For: Health System Application for Accreditation

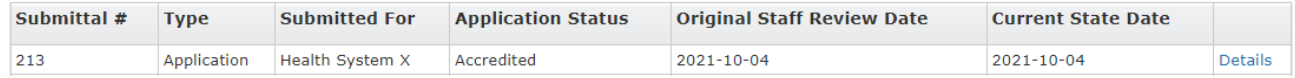

**Create New Application**